Anleitung Installation Obersorbische Rechtschreibprüfung für Microsoft Office 2013 - 2019 "Click-To-Run" Stand 05.02.2021

## Voraussetzungen

Diese Installationsanleitung richtet sich in erster Linie an Privatanwender, die eine Einzelhandelsversion von Microsoft Office 2013 und 2016 (Microsoft Home und Student, Home und Business und Professional) erworben und auf Ihrem privaten Rechner installiert haben (sog. "Click-To-Run-Installation").

Für jeden Benutzer mit eigenem Benutzerkonto, der die obersorbische Rechtschreibprüfung nutzen soll, muss das Installationsprogramm separat aufgerufen werden.

**Hinweis:** Für sog. MSI-basierte Microsoft-Office-Installationen, die in erster Linie in Unternehmen eingesetzt werden, wird auf eine separate Anleitung verwiesen. Dieses Dokument kann unter [http://soblex.de/download/spellchecker\\_msoffice2013-2019\\_msi\\_hsb\\_de.pdf](http://soblex.de/download/spellchecker_msoffice2013-2019_msi_hsb_de.pdf) heruntergeladen werden.

## Herunterladen des Installationsprogramms

Die aktuelle Version des Installationsprogramms kann unter<http://soblex.de/download> heruntergeladen.

## Aufruf des Installationsprogramms

Nach dem Herunterladen starten Sie das Installationsprogramm durch Doppelklick:

Je nach Windows-Version und eingesetztem Virenprüfprogramm kann eine Warnmeldung erfolgen. Bei Windows 10 erscheint z. B. kein aktivem Windows-Defender folgende Meldung:

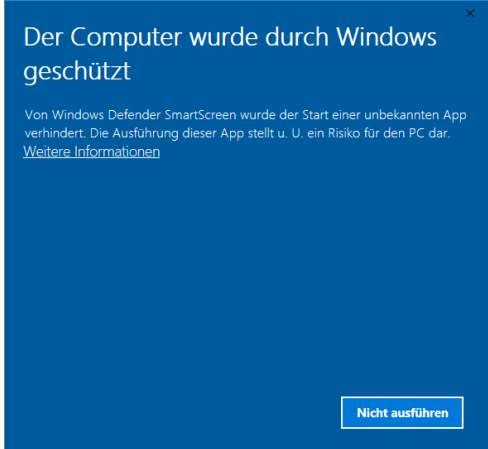

Klicken Sie auf "Weitere Informationen"

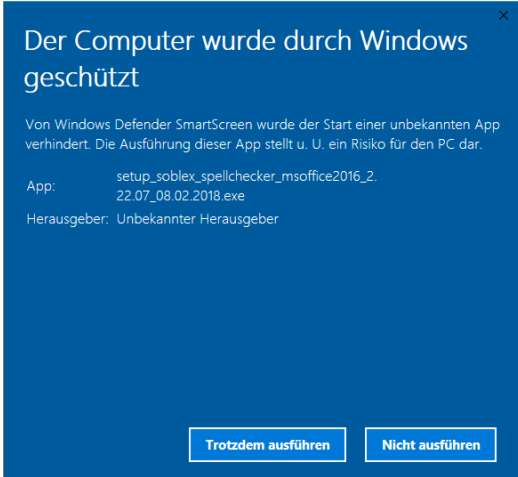

und dann auf "Trotzdem ausführen".

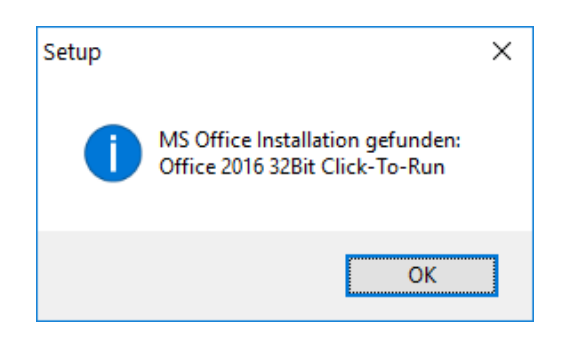

Mit diesem Dialog bestätigt das Installationsprogramm, dass eine unterstützte Microsoft Office-Version gefunden wurde. Klicken Sie auf "OK".

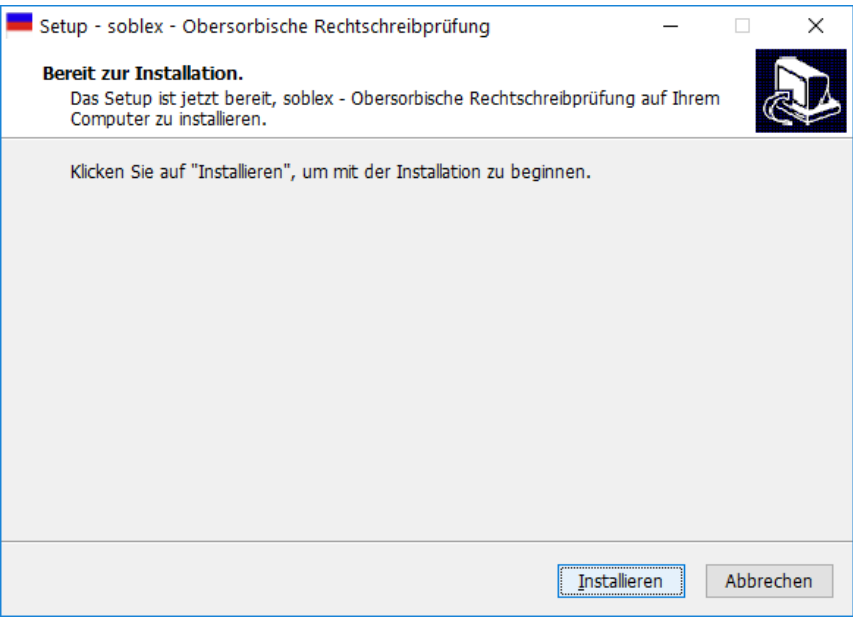

Klicken Sie auf "Installieren".

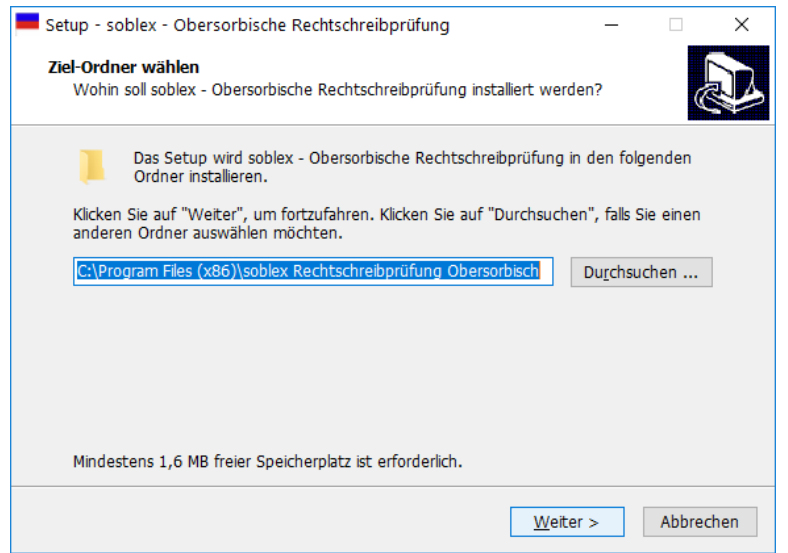

Klicken Sie auf "Weiter >"

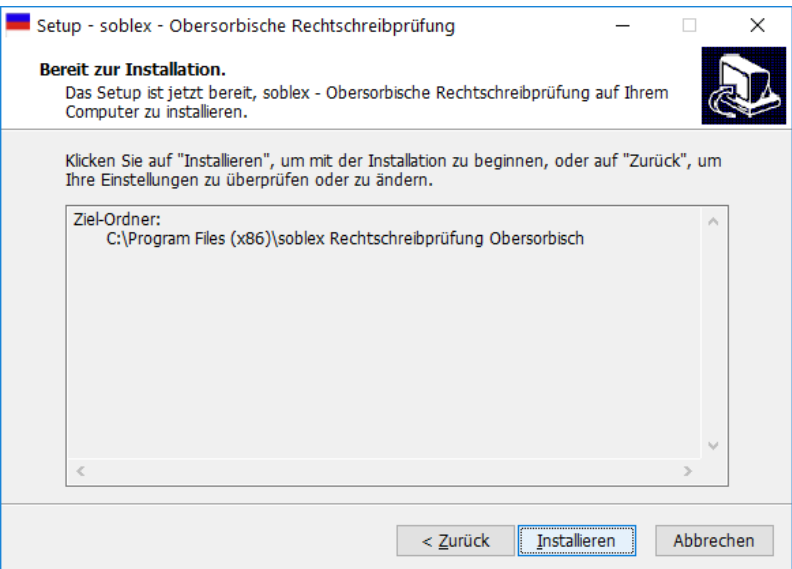

Klicken Sie auf "Installieren".

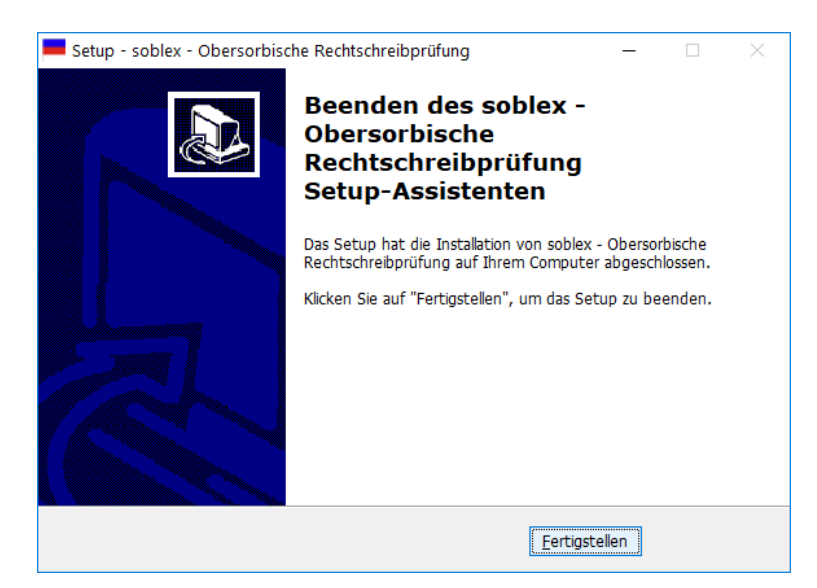

Klicken Sie auf "Fertigstellen".

## Aktualisierung der obersorbischen Rechtschreibprüfung.

Die obersorbische Rechtschreibprüfung wird von Zeit zu Zeit auf der soblex-Downloadseite aktualisiert. Es wird empfohlen, dass Sie gelegentlich auf der Downloadseite die aktuelle Version herunterladen und installieren. Die Deinstallation der vorherigen Version ist nicht notwendig.